Supportanfrage:

Der "Größe ändern"- Dialog erscheint nach Auswahl im Kontextmenü von Inhaltscenter-Teilen nicht!

Er scheint so, als wenn der Dialog außerhalb des sichtbaren Bereichs erscheint. Es kommt keine Fehlermeldung. ESC bringt Inventor wieder in "Ausgangslage".

Das Problem tritt auf bei

Neuinstallation Vista Business 64 SP1 mit Inventor 2009 SP2 (mit und ohne Bonuspack auf gleichem Rechner getestet).

2x komplett Inventor neu installiert, verschiedene User gestestet. Erste Installation mit aktiviertem UAC, Neuinstallation mit deaktiviertem UAC.

Die Installation wurde aus einem ADMIN Image heraus durchgeführt und wird auf 4 ähnlichen/baugleichen Rechnern erfolgreich betrieben.

Grafikkartentausch von ATI FireGL V5600 auf Testkarte NVIDIA 8400 GS hat keine Veränderung gebracht.

2. Monitor angeschlossen und Zweischirmbetrieb aktiviert, aber auch auf 2. Schirm kein Dialogfenster auffindbar.

Registry Einträge "Dialog" von Rechner ohne Fehlverhalten importiert HKEY\_CURRENT\_USER\Software\Autodesk\Inventor\RegistryVersion13.0\System\Preferences\Dialog Keine Besserung!

Mir fällt im Moment nichts mehr ein.

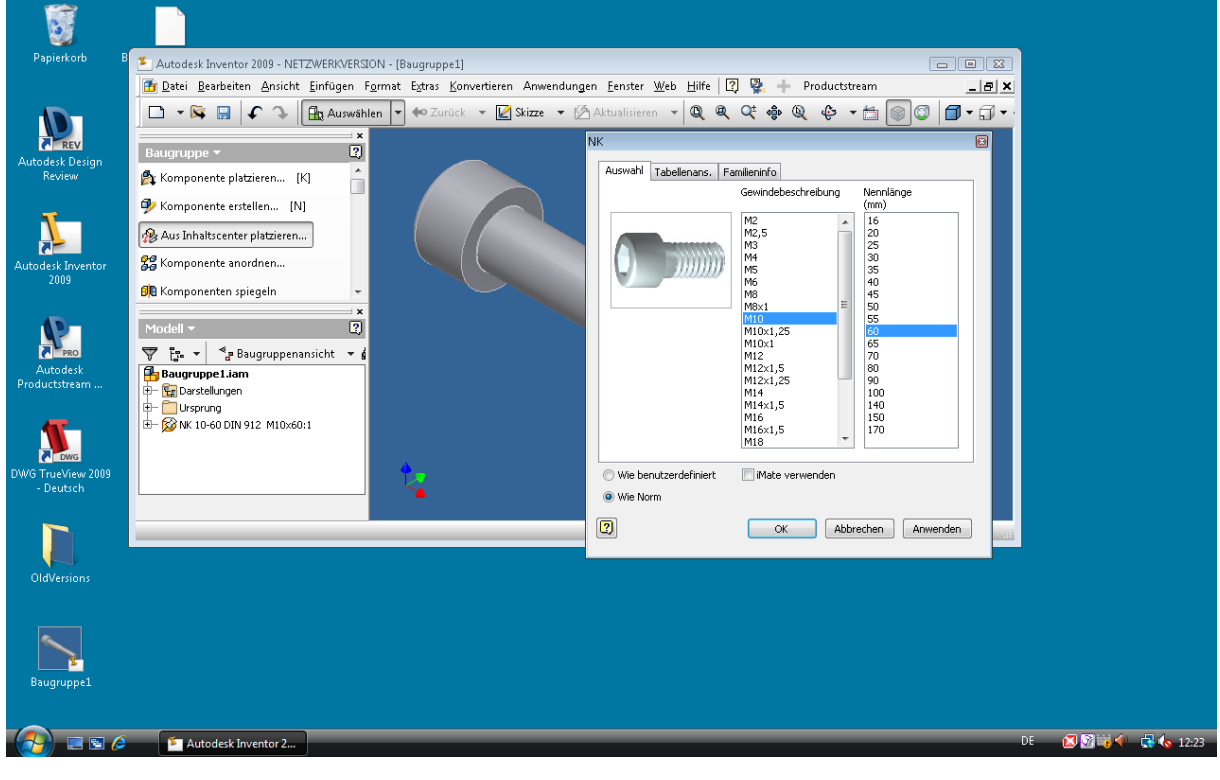

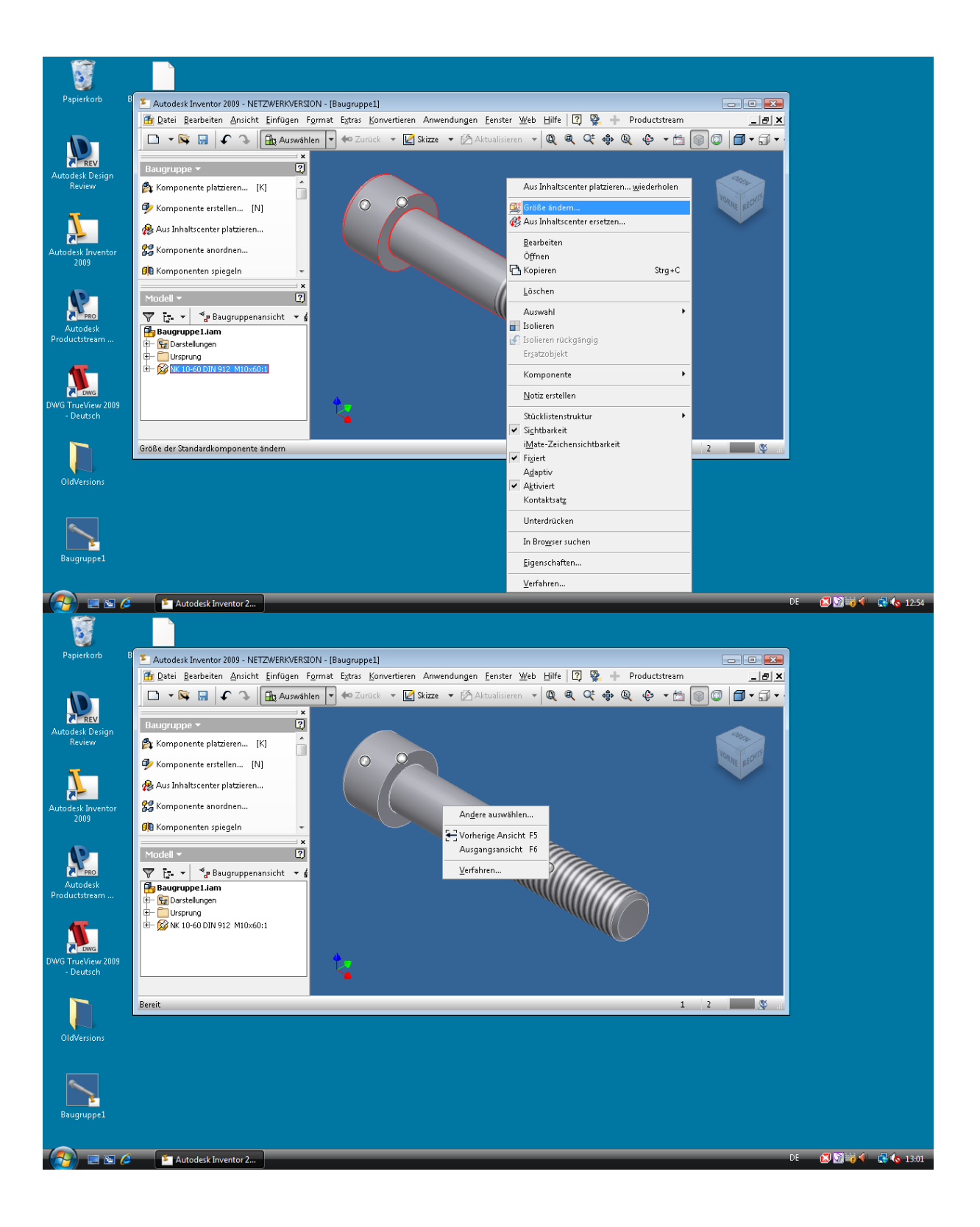